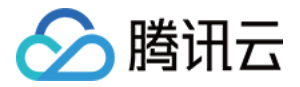

# 云数据库 PostgreSQL 快速入门 产品文档

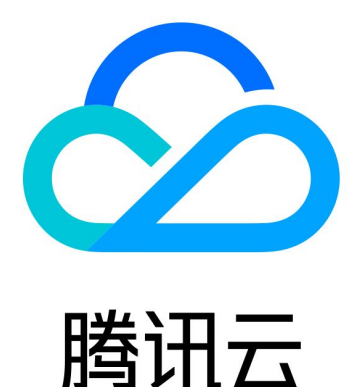

版权所有:腾讯云计算(北京)有限责任公司 第1 共14页

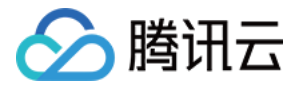

【版权声明】

©2013-2022 腾讯云版权所有

本文档(含所有文字、数据、图片等内容)完整的著作权归腾讯云计算(北京)有限责任公司单独所有,未经腾讯 云事先明确书面许可,任何主体不得以任何形式复制、修改、使用、抄袭、传播本文档全部或部分内容。前述行为 构成对腾讯云著作权的侵犯,腾讯云将依法采取措施追究法律责任。

【商标声明】

### 公腾讯云

及其它腾讯云服务相关的商标均为腾讯云计算(北京)有限责任公司及其关联公司所有。本文档涉及的第三方主体 的商标,依法由权利人所有。未经腾讯云及有关权利人书面许可,任何主体不得以任何方式对前述商标进行使用、 复制、修改、传播、抄录等行为,否则将构成对腾讯云及有关权利人商标权的侵犯,腾讯云将依法采取措施追究法 律责任。

【服务声明】

本文档意在向您介绍腾讯云全部或部分产品、服务的当时的相关概况,部分产品、服务的内容可能不时有所调整。 您所购买的腾讯云产品、服务的种类、服务标准等应由您与腾讯云之间的商业合同约定,除非双方另有约定,否 则,腾讯云对本文档内容不做任何明示或默示的承诺或保证。

【联系我们】

我们致力于为您提供个性化的售前购买咨询服务,及相应的技术售后服务,任何问题请联系 4009100100。

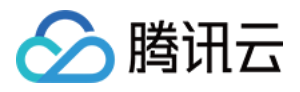

### 文档目录

#### [快速入门](#page-3-0)

[创建 PostgreSQL 实例](#page-3-1) [连接 PostgreSQL 实例](#page-5-0) [管理 PostgreSQL 实例](#page-9-0) [数据导入](#page-12-0)

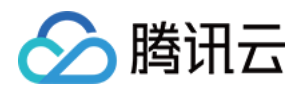

# <span id="page-3-1"></span><span id="page-3-0"></span>快速入门 创建 PostgreSQL 实例

最近更新时间: 2022-05-11 11:17:24

本文为您介绍如何通过 PostgreSQL 控制台创建实例。

#### 前提条件

已 [注册腾讯云账号,](https://cloud.tencent.com/register?s_url=https%3A%2F%2Fcloud.tencent.com%2F)并 [完成实名认证。](https://console.cloud.tencent.com/developer)

#### 操作步骤

1. 登录 PostgreSOL 购买页,根据需求指定数据库实例信息,确认无误后,单击**立即购买**。

- 。 计费模式: 支持包年包月和按量计费。
- 地域:实例实际部署的地域;建议与需要对接的云服务器保持一致,以便延迟最低。
- 。 可用区: 在同一地域内电力和网络互相独立的物理数据中心; 建议与需要对接的云服务器保持一致,以便延迟 最低。支持多可用区部署(主节点和备节点位于不同可用区)和单可用区部署(主节点和备节点位于同一可用 区),具体主备可用区选择以实际购买页为准。
- 。 **网络类型:** 实例所处的网络,建议与需要对接的云服务器保持一致,以便延迟最低。

**?** 说明:

私有网络:是用户在腾讯云上建立的一块逻辑隔离的网络空间,在私有网络内,用户可以自由定义网 段划分、IP 地址和路由策略。

- 。架构:云数据库 PostgreSQL 默认支持双机高可用 (一主一从) 的架构。
- 。 **数据库版本**: PostgreSQL 的不同数据库内核版本之间存在功能差异,详见: 10、[11、](https://www.postgresql.org/docs/11/index.html)[12](https://www.postgresql.org/docs/12/release-12-4.html)[、13](https://www.postgresql.org/docs/13/index.html)[、14](https://www.postgresql.org/docs/14/index.html) 的官网 介绍。
- 。 数据库内核版本: 详细介绍请参见 [内核版本概述](https://cloud.tencent.com/document/product/409/67018)。
- 。 实例规格: 实例规格代表不同的性能水平和价格基数。
- 硬盘:默认采用 SSD 盘(本地盘)。
- 。 备份空间: 免费赠送购买实例容量的50%, 超过免费容量部分, 目前免费。
- 。实例名:可选择创建后命名或者立即命名,仅支持长度小于60的中文、英文、数字、、-。
- 。 **字符集**: 云数据库 PostgreSQL 支持字符集 UTF8 和 LATIN1。
- 。 **用户名**: 帐号名需要1个 16个字符,只能由字母、数字或下划线组成; 不能为 postgres; 不能由数字和 pg\_ 开头;所有规则均不区分大小写。
- 。 **密码**:密码长度8位 32位,推荐使用12位以上的密码,不能以/开头,必须包含以下所有项目:

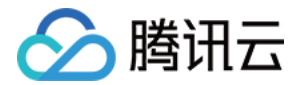

- 小写字母 a z
- 大写字母 A-Z
- 数字 0-9
- 特殊字符 ()~!@#\$%^&\*-+=\_|{}[]:;'<>,.?/
- 。 **指定项目**: 如果您期望不同团队管理不同数据库, 请指定到不同团队所处的项目中。
- 。 安全组: 一种有状态的包含过滤功能的虚拟防火墙,用于设置单台或多台云数据库的网络访问控制,是腾讯云 提供的重要的网络安全隔离手段。
- 。**标签:**便于分类管理实例资源。
- 。 **购买数量**: 指一次性可购买的实例个数,为避免误操作,我们设置了一次购买上限10个,如果您期望购买更多 个数,请多次购买。
- 。 **购买时长**: 由于采用包年包月的模式,您需要预估数据库期望使用时长。
- 。 **服务条款**: 阅读并勾选,详细请参见 [云数据库服务条款。](https://cloud.tencent.com/document/product/409/39115)
- 2. 购买完成后,返回 <mark>实例列表</mark>,待实例状态变为**运行中**,即可进行连接操作 。

#### 后续操作

您可以使用标准的 SOL 客户端,通过内网地址或外网地址连接到云数据库 PostgreSOL,请参见 连接 PostgreSQL 实例。

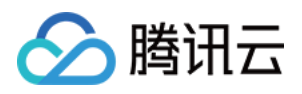

# <span id="page-5-0"></span>连接 PostgreSQL 实例

最近更新时间:2022-04-21 16:26:43

您可以使用标准的 SQL 客户端,通过内网地址或外网地址连接到云数据库 PostgreSQL。

• 内网连接:使用云服务器 CVM 访问自动分配给云数据库的内网地址,这种连接方式使用内网高速网络,延迟 低。CVM 和数据库须是同一账号,且同一个 [VPC](https://cloud.tencent.com/document/product/215/20046) 内(保障同一个地域),或同在基础网络内。

说明:

对于不同的 VPC 下(包括同账号/不同账号,同地域/不同地域)的 CVM 和数据库,内网连接方式请参 见 [对等连接。](https://cloud.tencent.com/document/product/553/18827)

• 外网连接: 通过外网地址连接云数据库 PostgreSOL。

#### 注意:

- 外网连接需要开启数据库实例的外网地址,此操作会使您的数据库服务暴露在公网上,可能导致数据 库被入侵或攻击。建议您使用内网访问的方式来登录数据库。
- 云数据库外网连接适用于开发或辅助管理数据库,不建议正式业务访问使用,因为可能存在不可控因 素会导致外网访问不可用(例如 DDOS 攻击、突发大流量访问等)。
- 仅广州、上海、北京、成都、中国香港、硅谷的实例支持开启外网访问地址。

下面介绍如何从 Windows 和Linux 操作系统的 CVM 登录,以内外网两种不同的方式连接云数据库 PostgreSQL。

#### Windows 操作系统连接方法

1. [登录到 Windows 云服务器](https://cloud.tencent.com/document/product/213/2764) 或在本地,下载并安装一个标准的 SQL 客户端。

**② 说明:** 

本文以 pgAdmin 为例,您可根据自己的系统下载适配版本的安装程序,下载地址请参见 https://www.pgadmin.org/download/。

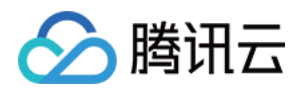

2. 在 pgAdmin 上方选择 Object > Create > Server。

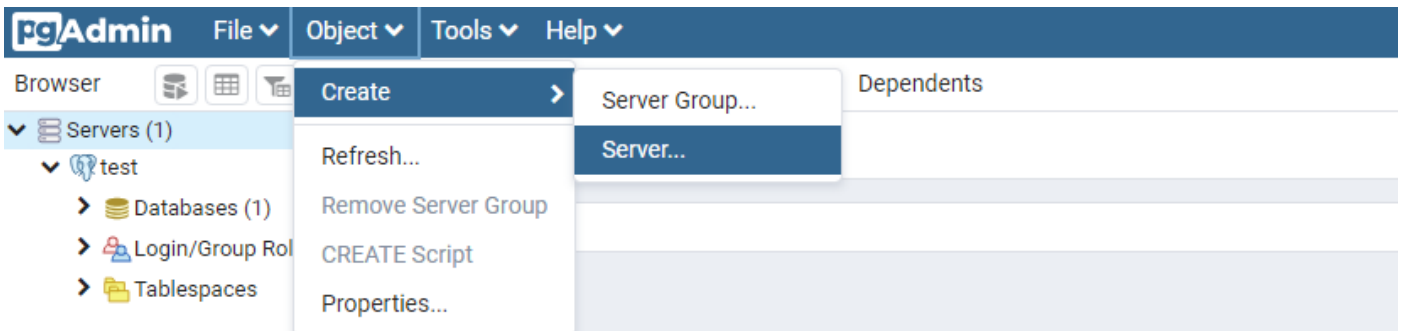

3. 在 Create - Server 对话框,填写名称、主机 IP 地址、端口号、用户名和密码等后, 单击 Save。

。 主机 IP 地址和端口号: 可至 [PostgreSQL 控制台](https://console.cloud.tencent.com/pgsql), 实例详情页中的**内网地址或外网地址**查看。若外网地址 未开启,请参见 [开启外网地址](#page-8-0) 开启。

说明:

这里的内网地址为 VIP,是通过接入网关集群统一访问数据库实例,而非直接连接到数据库实例物理 机上,因此当主机发生故障或主备切换时,内网 IP 都不会变化。

。 用户名和密码:使用初始化实例时设置的数据库管理员用户名与密码,如忘记密码,可至 [控制台](https://console.cloud.tencent.com/pgsql) 的帐号管理 页重置密码。

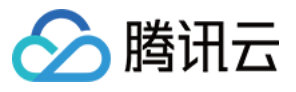

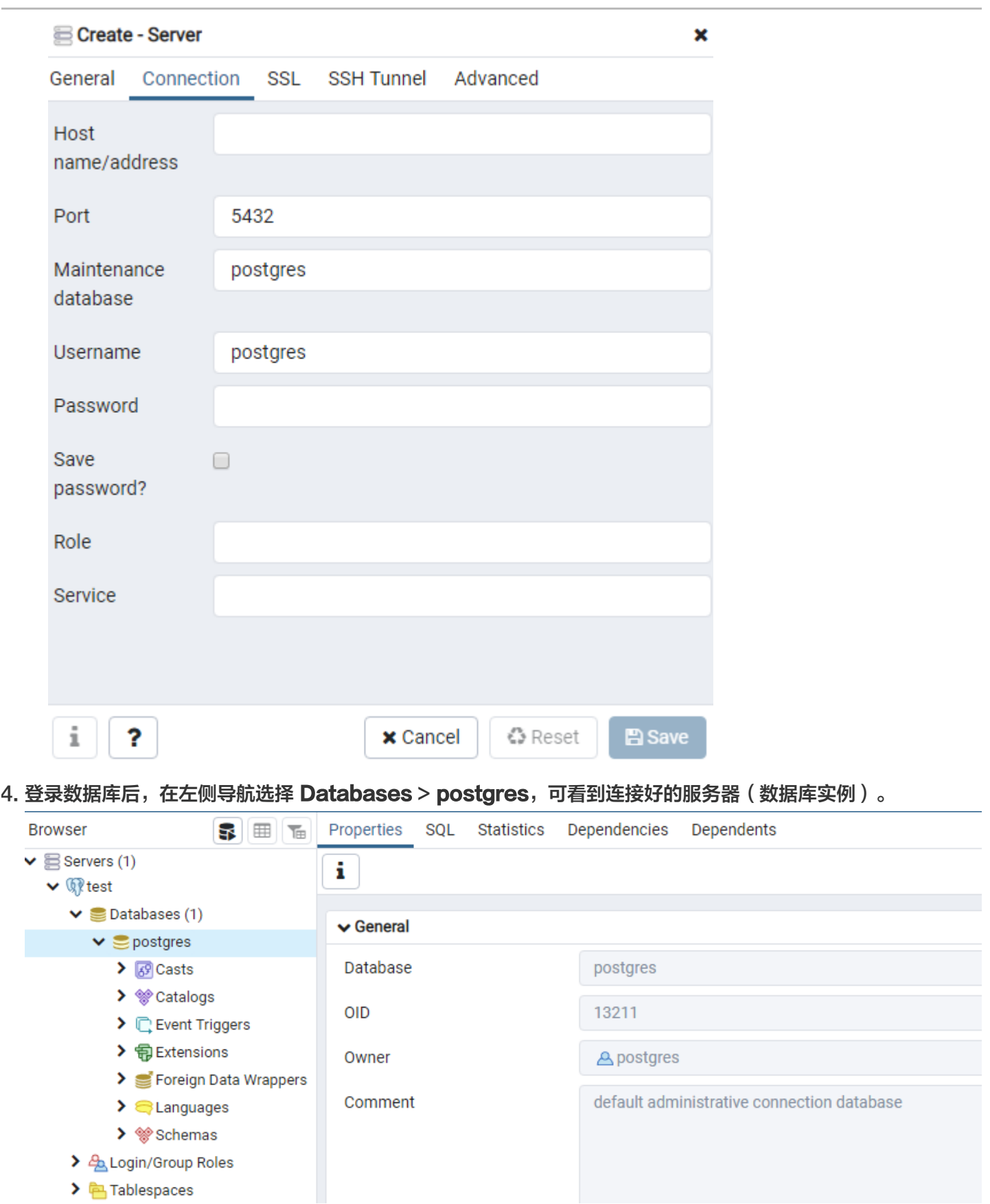

#### Linux 操作系统连接方法

1. [登录到 Linux 云服务器](https://cloud.tencent.com/document/product/213/2936) 或在本地 Linux 服务器中,通过yum 源安装一个 psql 客户端。

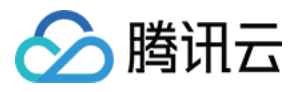

2. 安装 psql 客户端可参考 [安装 PostgreSQL 数据库](https://cloud.tencent.com/document/product/409/11642) 的描述来进行安装, 安装完成之后 psql 客户端也会同时被 安装成功。

3. 执行以下命令登录至 PostgreSQL 数据库。

psql - U 用户名 - h 访问地址 - p 端口 - d postgres

说明:

如果是在与数据库同 VPC 的 CVM 中, "访问地址"可直接使用数据库内网地址进行访问;如果是使 用互联网中的 Linux 服务器,则"访问地址"需要使用数据库外网地址进行访问。

#### <span id="page-8-0"></span>附录:开启外网访问地址

1. 登录 PostgreSOL 控制台,在实例列表,单击实例 ID 或**操作**列的**管理**,进入实例详情页面。

2. 在实例详情页的基本信息里找到外网IPv4地址,单击开启。

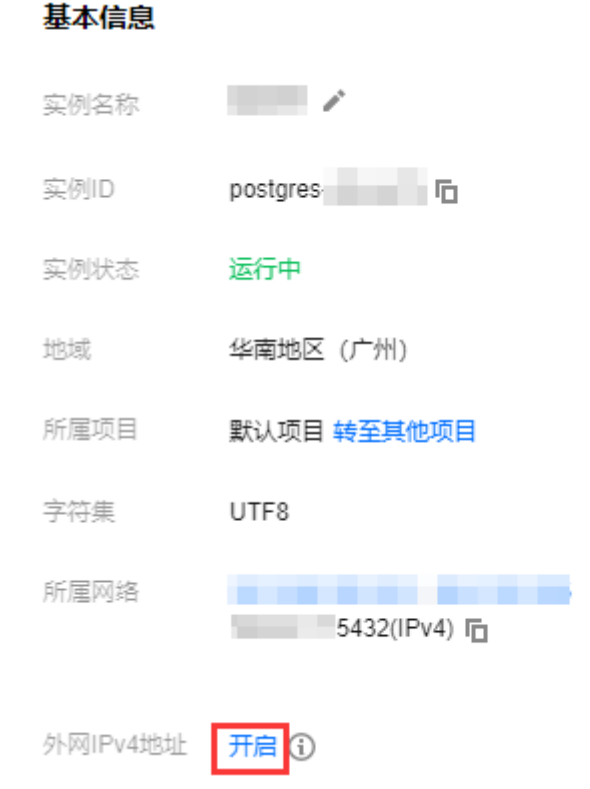

- 3. 在弹出的对话框, 单击确定后, 外网开通进入处理状态。
- 4. 开启成功后, 即可在基本信息中查看到外网地址。

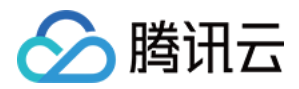

# <span id="page-9-0"></span>管理 PostgreSQL 实例

最近更新时间:2022-04-14 11:39:02

#### 实例列表页

登录 [PostgreSQL 控制台,](https://console.cloud.tencent.com/pgsql) 在实例列表可查看实例相关信息, 以及管理实例。

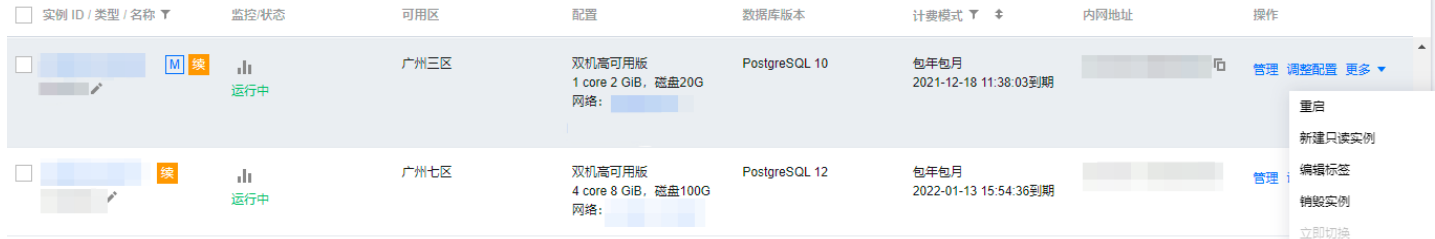

#### 实例重启

(?) 说明:

- 由于数据库本身对于业务的重要性,我们建议您谨慎重启,重启前尽量提前断开服务器与数据库连接,并 停写数据。
- 重启实例不会改变实例的物理特性,因此实例的公网 IP、内网 IP、存储的任何数据都不会改变。
- 重启后,业务需要重连数据库,请确保您的业务有重连机制。
- 请确保在业务低峰期重启,保证重启成功率,降低对业务的影响。

在实例列表,勾选需要重启的数据库实例,选择**更多 > 重启**对实例进行重启操作,支持批量重启(勾选多个实 例)。

2 说明:

- 一般运行重启操作后需要十几秒到几分钟时间,实例将无法正常访问,已有的连接会断掉,请您做好准 备,以免造成影响。
- 重启期间,如果业务写入量过大,脏页过多,会导致重启失败。重启失败后,实例回到重启之前状态,实 例仍可访问。
- 重启数据库有几率失败,这是正常现象,如果重启时间超过10分钟建议咨询 [在线支持](https://cloud.tencent.com/online-service?from=connect-us)。

#### 实例管理页

云数据库 PostgreSQL 创建完成后,在 [实例列表](https://console.cloud.tencent.com/pgsql) 单击实例 ID 或**操作**列的**管理**,可以进入实例管理页面。您可以 进行实例详情查看、实例监控、数据库管理等操作。

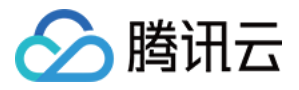

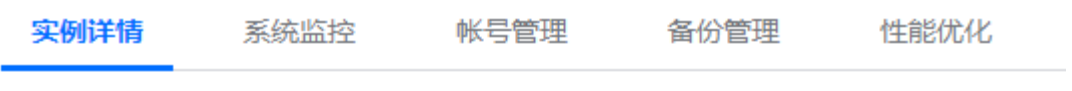

#### 基本信息

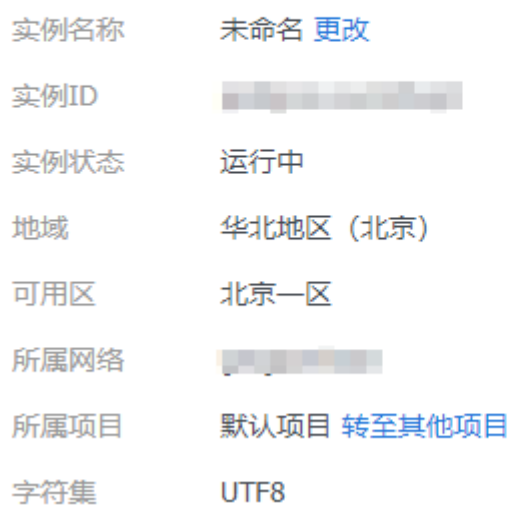

#### 实例详情

在**实例详情**页面,您可以查看和操作数据库的各种基本信息,其中外网地址默认关闭,如有需要,请手动开启。

#### 系统监控

在系统监控页面,您可以查看当前数据库运行的众多核心指标的监控,分为访问、负载、缓存命中率、SQL 执行时 延、XLOG 同步差异等监控。

详细实例监控功能和告警功能的介绍,详细介绍请参见 [监控功能](https://cloud.tencent.com/document/product/409/7564) 和 [告警功能。](https://cloud.tencent.com/document/product/409/7563)

#### 参数设置

在**参数设置**页面,您可批量或单个修改参数,也可查询最近修改记录,详细介绍请参见 <mark>设置实例参数</mark>。

#### 账号管理

在账号管理页面,您可以对管理账号进行管理,如修改备注,重置密码。

#### 安全组

在安全组页面,您可对实例进行安全组生效对象查询,配置安全组,规则预览等操作,详细介绍请参见 管理安全 组。

#### (?) 说明:

云数据库 PostgreSQL 安全组不支持出站规则,入站仅对当前数据库服务中的内网地址和端口相关的规则 生效。

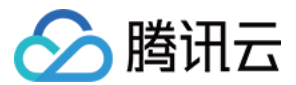

#### 备份恢复

在备份恢复页面,您可以进行查看和下载备份和 xlog 操作,详细介绍请参见 [备份数据。](https://cloud.tencent.com/document/product/409/33945)

#### 性能优化

在性能优化页面,您可以查看和下载慢查询、错误日志。

#### 只读实例

在**只读实例**页面,您可以查询和新建只读实例,在新建只读实例时可指定或新建 RO 组,详细介绍请参见 只读实例 概述。

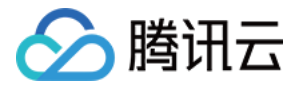

## <span id="page-12-0"></span>数据导入

最近更新时间:2021-09-17 15:37:38

您可以选择通过 DTS 工具或者 PostgreSQL 逻辑备份,将数据备份文件恢复到目标云数据库 PostgreSQL。

#### DTS 数据迁移

详细数据迁移方案可参考 [PostgreSQL 到 PostgreSQL 的迁移](https://cloud.tencent.com/document/product/571/59975),目前支持多种源端 PostgreSQL 迁移到云数 据库 PostgreSQL。

#### 导入导出方案

步骤1:准备 PostgreSQL 实例

[购买 PostgreSQL 实例,](https://cloud.tencent.com/document/product/409/56961)并在 [控制台](https://console.cloud.tencent.com/postgres) 获取连接地址。

**② 说明:** 

请确保字符集与源实例一致。

#### 步骤2:逻辑备份源实例数据

1.通过 PostgreSOL 客户端, 连接本地 (源) PostgreSOL 数据库。 2.执行如下命令,备份数据。

pg\_dump -U username -h hostname -p port -x databasename -f filename

参数说明如下:

- username:本地数据库用户名。
- hostname:本地数据库主机名,如果是在本地数据库主机登录,可以使用 localhost。
- port:本地数据库端口号。
- databasename:要导出的本地数据库名。
- filename:要生成的备份文件名称。
- -x 代表导出不带源对象的权限信息。建议在目标库根据实际情况再进行权限赋予,否则在导入时容易报错。

例如,数据库用户 pgtest 要备份本地 PostgreSQL 数据库,登录 PostgreSQL 主机后,通过如下命令备份数 据。

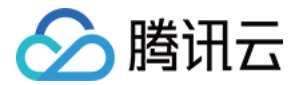

#### pg\_dump -U pgtest -h localhost -p 4321 pg001 -f pg001.sql

#### 步骤3:恢复数据至目标实例

建议您通过安全的方式(如加密压缩)将数据上传到云服务器 CVM 上,然后通过内网将数据恢复到目标 PostgreSQL。

1.登录云服务器 CVM。

2.通过 PostgreSQL 客户端,执行如下命令将数据导入至目标PostgreSQL。

psql -U username -h hostname -d databasename -p port -f filename

#### 参数说明如下:

- username: TencentDB for PostgreSQL 数据库用户名。
- hostname: TencentDB for PostgreSOL 数据库地址。
- port: TencentDB for PostgreSOL 数据库端口号。
- databasename: TencentDB for PostgreSQL 数据库名。
- filename:本地备份数据文件名。

例如,

psql -U pgtest -h 10.xxx.xxx.xxx -d pg001 -p 4321 -f pg001.sql

由于源端和目标数据库的权限设置可能不一致,在数据导入过程当中可能会出现一些与权限相关的 WARNING 或 **ERROR,可以忽略。**